## Letters

help.grandcare.com  $\rightarrow$  help for caregivers  $\rightarrow$  letters

## Overview

You and your loved one can exchange electronic letters with the system. Your loved one will receive the letters from you on the system touchscreen, while you will receive letters from your loved one in the Care Menu Letters module, and also as email. The Letters module is available on the Care Menu.

## **Sending a Letter**

- Log in to the Online Care Portal
- Open the Letters Module
- Click the "Send New Letter" button
- Select the Sender only Caregivers who have been set up in the system with an email address will be listed.
- When you have finished the letter, click the "Send Letter" button

## **Receiving a Letter**

Your loved one can access letters from the touchscreen, by pressing the "Letters" button to display a list of letters, with the most recent ones at the top. Pressing on a letter will display it to be read. Your loved one can compose new letters, reply to letters, and save them in an archive. An onscreen keyboard will appear on the

Happy Birthday Grandpa!

4/3/2013 3:15:55 PM
From: Kayley "Kayley" Smith

Hi Grandpa,
Happy 78th Birthday! I hope you get lots of good presents.

Love,
Kayley

Close
Archive

Reply

touchscreen for your loved one's use.

Letters Page 1 of 1

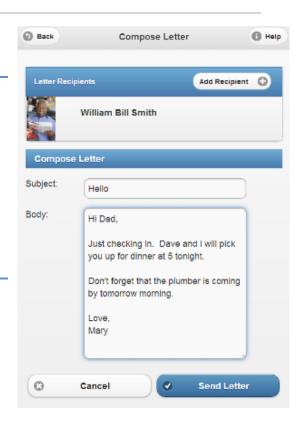